# **Analytics**

## Overview

**Analytics** are calculated from live values of the process and can optionally be recorded to a database so that a history of their values is available for reporting purposes.

Except for **Snapshot** analytics that only require the **Store** action, analytics are produced in two steps using an **Update** and **Store** action. The first step is to update the value of the analytic periodically and the second step is to store the analytic so that its values are available for use.

*Example:* To calculate the hourly maximum and minimum of the mixer speed from one minute process values the following steps are required.

- Step 1: Set the **Update** (see later) of a **Statistic** analytic to one minute to read the process value and update the summary values. Note that the process values themselves are not stored (except for the **Snapshot** analytic).
- Step 2: Set the **Store** (see later) of the **Statistic** analytic to one hour to stop the calculation of the analytic, store it for reporting purposes and start a new calculation.

After a **Store**, the current values of the analytic are available for use using **Variables**.

If a history of the analytics is required, an **Analytic Connector** must first be created. From the right-side **Tools** tab of the **Project Explorer**, in the **Connect** section, select **Connectors**.

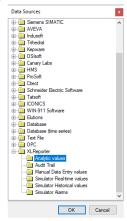

- Choose XLReporter, Analytic values
- Click **OK** to open the connector configuration.
- Select the [.] button next to the **Primary Database Type**, this will open the **Database Connect** window.

Analytics - 1 -

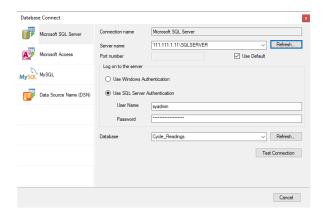

If possible, use a Microsoft SQL Server (including Express) database. Alternatively, a Microsoft Access database is included in the **Data** folder of your project which can be used to store analytic values. Click **Test Connection** to verify database connectivity.

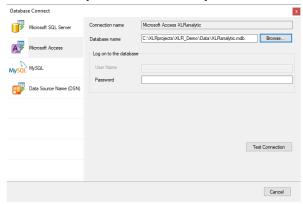

On the **OK** of the data connector configuration, the analaytic tables will be created in the database.

# **Analytic Designer**

The **Analytic Designer** is used to configure Analytics and optionally set them up to save their values to a database. The designer is opened from the right-side **Tools** tab of the **Project Explorer** under the **Connect** section by selecting **Analytics**.

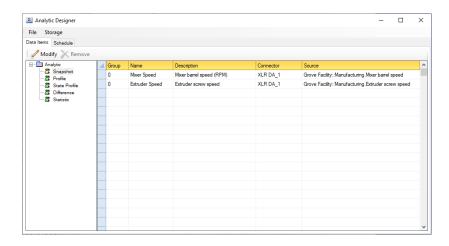

The display consists of the two tabs **Data Items** and **Schedule**.

To save changes click **File**, **Save**. If the **Scheduler** is running, it is automatically reloaded with any changes.

Analytics - 2 -

The **Storage** option is only enabled if an **Analytic** connector has been defined.

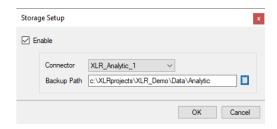

The **Backup Path** is used to cache analytic history in the event of communication failure. When communication is re-established, the cache is forwarded to the database of the **Connector**.

## **Data Items**

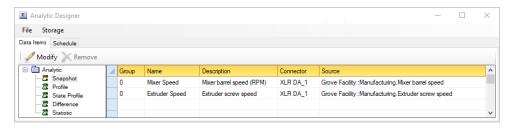

The left view of the **Analytic Designer** displays the analytic categories. Select a category to display the configured analytics in the grid.

• **Group** is the group number for the analytic. This number can be used to manage analytics so that they can be updated and/or stored at the same time or on the same event. For example, if the average of the Mixer temperature is required every hour but the maximum Mixer pressure is required every day, the analytic for the Mixer temperature would be configured for **Group** 1 while the Mixer pressure would be configured for **Group** 2.

By default, the group number 0 has a "global" group meaning in that any update or store on any other analytic will affect them.

- Name is the name of the analytic. This name will be displayed when browsing for analytic values during the setup of a template.
- **Description** is a description of the variable. This description will appear in the analytic browser.
- Connector and Source collectively define the process value used to calculate the analytic.

To add/modify an item, select a row and double-click, click the **Modify** menu option or select **Modify** from a right click.

To remove an item, select a row and press the **Delete** key, click the **Remove** button, or select **Remove** from a right click.

Analytics - 3 -

## **Snapshot**

A **Snapshot** stores the current value of numeric values from the process.

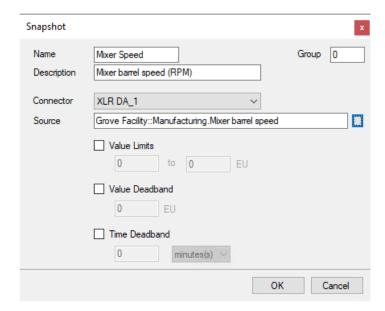

The **Snapshot** is saved with a timestamp and current value of the process using the **Store** action.

The analytic supports compression limits which will reduce the quantity of data stored:

#### Value Limits

If enabled, the value must be within the limits specified (inclusive) for it to be stored.

#### Value Deadband

If enabled, the value must change from the previous value by the deadband (specified in engineering units) for it to be stored.

#### • Time Deadband

If enabled, the value is stored if the period has elapsed since the time of the last store.

The **Snapshot** analytic provides the following **Fields**:

- :Stdt (data and time)
- :Cval (current value)
- **:Qlty** (value quality)
  - $\circ$  0 = Bad quality (according to the data server)
  - $\circ$  1 = Good quality
  - $\circ$  2 = Suspect quality (according to the data server)
  - $\circ$  4 = No value
  - $\circ$  8 = Bad server (e.g., could not connect to server)

## **Profile**

A **Profile** analytic calculates metrics from discrete process values, such as on /off counts and on/off durations. The process value is regarded as being in the "off state" if its value is between +/-0.5 otherwise it is in the "on state".

Analytics - 4 -

| Profile     |                                    |   |    |       |       | x |
|-------------|------------------------------------|---|----|-------|-------|---|
| Name        | Pump 1                             |   |    | Group | 0     |   |
| Description | Station 1 pump state               |   |    |       |       |   |
| Connector   | XLR DA_1                           | ~ |    |       |       |   |
| Source      | Grove WTP::Regulatory.Pump 1 state |   |    |       |       |   |
|             |                                    |   | OK | (     | Cance | I |

A **Profile** is updated on an **Update** and is available for reporting on a **Store**.

The Profile analytic provides the following **Fields**:

- :Stdt (start date and time)
- :Endt (end date and time)
- :Durn (difference between the start and end in days)
- :Onct (on count)
- :Onse (on duration in secs)
- :Ondy (on duration in days)
- :Onpt (on duration as a percent)
- :Ofct (off count)
- :Ofse (off duration in secs)
- :Ofdy (off duration in days)
- :Ofpt (off duration as a percent)
- :Gcnt (count of good samples)
- :Bcnt (count of bad samples)

#### **State Profile**

A **State Profile** calculates metrics on how long and how often process values have occurred within specified by data ranges.

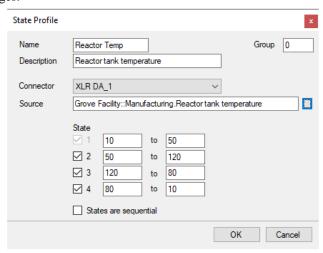

A **State Profile** is updated on an **Update** and is available for reporting on a **Store**.

Up to four **State** ranges can be configured. The **Source** is compared to each state and, if the value is in the data range, the count and duration of that state is updated. If **States are Sequential** is checked then the calculation is performed in a state until the **Source** value takes it to the next state.

The State Profile analytic provides the following **Fields**:

Analytics - 5 -

- :Stdt (start date and time)
- :Endt (end date and time)
- :Durn (difference between the start and end in days)
- :Cnt(1 to 4) (state count)
- :Dns(1 to 4) (state duration in secs)
- :Dnd(1 to 4) (state duration in days)
- :Lov(1 to 4) (state low value)
- :Hiv(1 to 4) (state high value)
- :Gcnt (count of good samples)
- :Bcnt (count of bad samples)

## **Difference**

A **Difference** calculates metrics on the difference of an analog value taken at different times. An example would be to calculate the total from a totalizer.

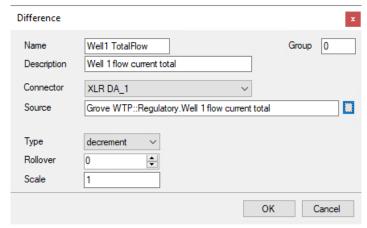

A **Difference** is updated on an **Update** (which updates the start timestamp) and is made available for reporting on a **Store** (which updates the end timestamp).

The signal **Type** is either *increment* (the **Source** increments such as a flow totalizer) or *decrement* (the **Source** decrements such as a weigh scale). If the **Source** rolls over at a certain value then this is accounted for by specifying the **Rollover** (0 means no rollover). The **Scale** value is constant used as a scaling factor of the result.

The Difference analytic provides the following **Fields**:

- :Stdt (start date and time)
- :Endt (end date and time)
- :Durn (difference between the start and end in days)
- :Dfsd (date and time of start sample)
- :Dfsv (value of start sample)
- :Dfed (date and time of end sample)
- :Dfev (value of end value)
- :Dfcv (difference between the start value and end value)
- :Dfsc (difference between the start time and end time in secs)
- :Dfdy (difference between the start time and end time in days)
- :**Type** (difference type)
- :Roll (rollover value)
- :Conv (scaling factor)
- :Gcnt (count of good samples)

Analytics - 6 -

• :Bcnt (count of bad samples)

### **Statistic**

A **Statistic** calculates statistical summaries for a process value. The values used in the calculation can be filtered by value limits.

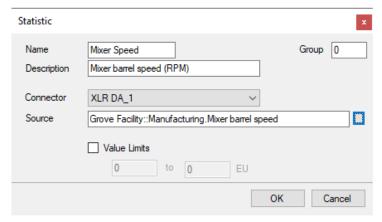

A Statistic is updated on an Update and is available for reporting on a Store.

The **Source** value is not considered unless it satisfies the compression limits:

Value Limits

If enabled, the value must be within the limits specified.

The variable provides the following **Fields**:

- :Stdt (start date and time)
- :Endt (end date and time)
- :Durn (difference between the start and end in days)
- :Totl (total)
- :Maxm (maximum)
- :Mxdt (time of maximum)
- :Minm (minimum)
- :Mndt (time of minimum)
- :Rnge (range)
- :Avge (average)
- :Devn (deviation)
- :Gcnt (count of good samples)
- **:Bcnt** (count of bad samples)

Analytics -7 -

## **Schedule**

The Schedule tab determines when Analytics are Updated and Stored.

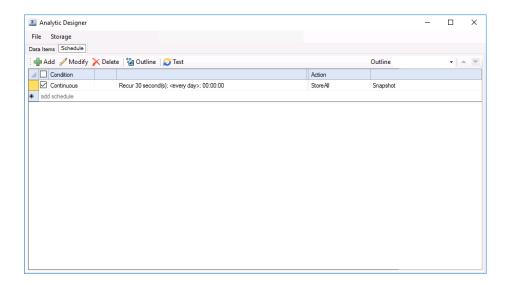

To add a schedule click Add.

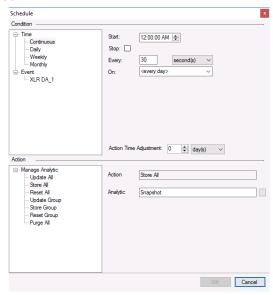

In the upper part of the display define the **Condition** on which to trigger the action. In the lower part of the display, specify the **Action** to perform when the **Condition** is met.

## **Actions**

## Reset Group, Reset All

These **Actions** reset the analytic value(s). Typically, this is not required as the reset automatically happens on a **Store**.

## **Update Group, Update All**

These **Actions** update the value of the analytic value(s) using the process value assigned to the analytic. This is supported for every analytic except **Snapshot**.

### Store Group, Store All

These **Actions** store the value of the analytic value(s) so that they can be used in a report. If historical **Storage** is enabled, they are also saved to a database.

Analytics - 8 -

#### **Purge**

These **Actions** purge old records from the historical database that are older than **Older** (days).

*Example:* Using a Statistic analytic variable (seen in **Data Items, Statistic**), calculate the hourly maximum and minimum of the mixer speed from one minute process values.

To achieve this, an **Update** action is run every 1 minute to collect sample values. A **Store** action is run every 1 hour for the resulting metric values to be available for reporting.

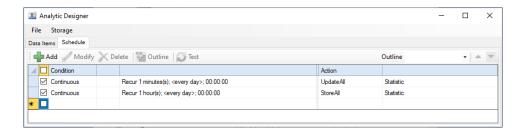

When two conditions happen at the same time, for instance every hour in the example above, they are processed sequentally top to bottom.

## **Schedule Delay**

When analytics are **Stored** on time or on an event, it is usual for a report to be produced on the same condition. To make sure the **Store** of the analytic has completed before the report is produced, a **Delay Execution** can be specified in the **Update Worksheet** or **Update Workbook** action.

For example, consider the analytic schedule configuration below that represents a **Snapshot** being **Stored** when a cycle completes:

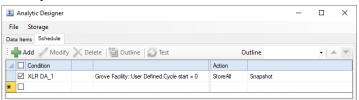

The corresponding schedule action to produce the report would be configured as follows:

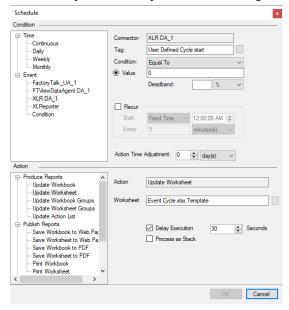

Note that the **Condition** is the same as the analytic **Store** condition. However, a *30 second* **Delay Execution** setting is used to cause the scheduler to wait 30 seconds after the cycle finishes before it produces the report.

Analytics - 9 -

# **Reporting from Analytics**

## Overview

There are two options available to report from analytics, either real time or historically (if analytics are configured to store to a database).

## **Real Time Analytics**

The real-time values of analytics are the last **Store**d values and are accessed by **Variables**. The syntax of a variable is {**Name:Field**} where Name is the name of the analytic and **Field** depends on the analytic category (see above).

For example, the maximum value of a **Statistic** analytic called *Mixer* would be referenced by *[Mixer:Maxm]*.

Common usage of Analytic variables is in a Report Template or as parameters in data groups.

In a **Report Template**, add a data connection, select the cell that will receive the value and click the **Connect** button on the ribbon to open **Data Connections**.

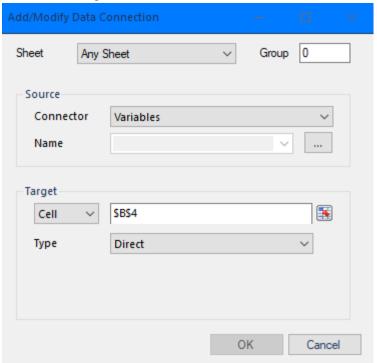

In Data Connections,

- set the **Connector** dropdown list to *Variables*.
- select the [...] button next to the *Name* field, this will list the available variables configured within the project.

Analytics - 10 -

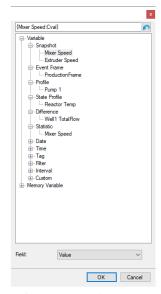

When an analytic is selected, the **Fields** for that analytic are displayed at the bottom.

## **Historical Analytics**

Analytics can be configured to **Store** to a database and retrieved using an **Analytic Group** in the report template.

### **Analytic Group**

The **Analytic Group** is similar to the **History Group** and so detailed information can be found in the **History Group** documentation.

To report on data from historical analytics, an analytic group must be configured. One way to do this is directly from the project explorer using **Connect, Connector Groups** or from within a template using **Data Connections**.

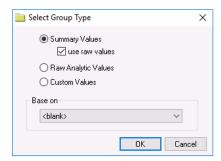

The following group types are available:

#### **Summary Values**

This group type retrieves values in the database and provides additional summary calculations.

By default, the summary values are time-weighted and values are propagated based on the last known value. To change this so that summary values are calculated strictly on the data returned, check **use raw values**.

#### **Raw Analytic Values**

This group retrieves the values in the database.

#### **Custom Values**

This option opens the **Database Group** builder where a query can be configured to retrieve data from any table in the database.

Analytics - 11 -

## Group Settings Setup Tab

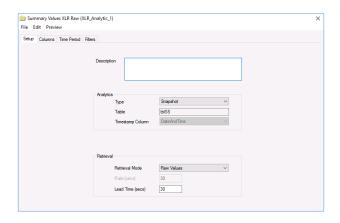

#### **Analytics**

This section defines which Analytic **Type** is used for the selected **Columns**.

## **Retrieval (Summary Values Group)**

The **Retrieval** settings define how much data is retrieved for the calculations selected for the summary calculation. The following settings are available:

#### • Retrieval Mode

This setting defines how data is retrieved from the historian. For Analytics, only *Raw Values* is available.

#### Lead Time

The amount of time (in seconds) to retrieve data before the start time of the group (see Time Period tab).

#### **Columns Tab**

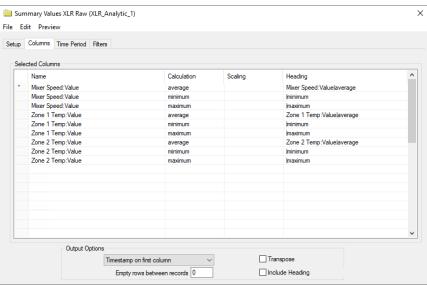

The **Columns** tab defines which analytics are used by the group.

To add an item, select a cell in the **Name** column, and click the browse button (...) to open the item browser.

Analytics - 12 -

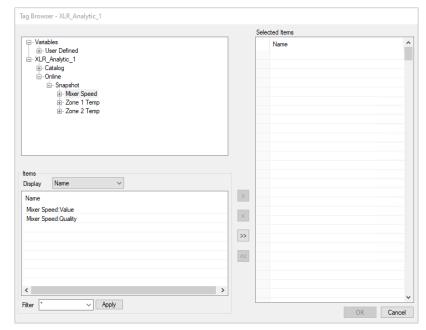

In the top left, a **Name** is selected which can be one of three choices:

#### • Literal

A Literal is the given Name of the item (as configured in the Analytic Designer).

#### Variable

A **Variable** (displayed in {}) provides a way to assign the item names externally, e.g., when the group is used on-demand, the item name is selected. Variable names can be selected from the **Variables** branch of the item browser and can be a **User-Defined** or a **Register** variable. User defined variables are not limited to the {*Tag X*} syntax – these can be assigned to any expression, e.g. {*Temperature*} or {*Pressure*} by typing in the name.

#### Static

A **Static** (displayed in \*{}) is considered fixed text for display only and is not used for data retrieval. In the item browser, select **Treat As Text** to configure.

Grid rows are moved relative to each other, **Insert**ed or **Delete**d by right clicking on the left most column or using the up/down and insert/delete keys on the keyboard.

When empty rows are set between two items, the output of the group will contain empty rows/columns. Use empty rows to prevent calculations in the template from being overwritten by the output of the group.

Please refer to the **History Data Group** documentation for more information on the remaining settings.

Analytics - 13 -

# **Web Portal**

The web portal is provided with the **Distributed** edition of the product. It gives access to produce reports on-demand, complete forms and view scheduled reports from windows and web clients across the network.

If a template is used from a client that requires process tag names, a **Connector Catalog** is required to provide the tag information.

To create a catalog, in the **Project Explorer**, on the right-side **Tools** tab, navigate to the **Connect** section and open **Connectors**. In **Connectors**, select the Analytic Database connector and then select **Catalog**.

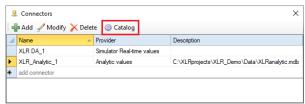

In the **Catalog Builder**, select **Add Catalog**. Give the new catalog a name and select the analytic type from the dropdown list on the right.

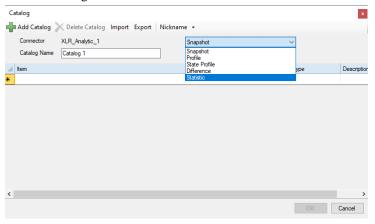

Click the [...] button in the **Item** column to open the Tag Browser. Select the analytic items and fields required for this catalog. Click **OK** when finished to save.

Analytics - 14 -

Information in this document is subject to change without notice. SmartSights, LLC assumes no responsibility for any errors or omissions that may be in this document. No part of this document may be reproduced or transmitted in any form or by any means, electronic or mechanical, for any purpose, without the prior written permission of SmartSights, LLC.

Copyright 2000 - 2024, SmartSights, LLC. All rights reserved.

XLReporter® is a registered trademark of SmartSights, LLC.

Microsoft® and Microsoft Excel® are registered trademarks of Microsoft, Inc. All registered names are the property of their respective owners.

Analytics - 15 -